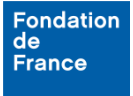

#### **1. Pourquoi accéder à mon formulaire au format PDF ?**

La version PDF de votre formulaire vous permet de visualiser toutes les questions de la demande depuis un emplacement unique. Vous pouvez également télécharger ce document et l'adresser à vos interlocuteurs/partenaires sur le projet pour relecture avant la transmission définitive du dossier. Cela permet enfin de préparer vos réponses sans être connecté à l'espace porteur de projet.

## **2. Quand accéder à mon formulaire au format PDF ?**

Dès lors que vous avez créé une demande dans l'espace porteur de projet de la Fondation de France, vous pouvez à tout moment accéder à cette demande au format PDF.

Une fois votre dossier transmis, vous ne pouvez plus accéder au formulaire de saisie de votre demande. Votre demande sera accessible uniquement dans sa version PDF.

## **3. Comment accéder à mon formulaire au format PDF ?**

Vous pouvez accéder de deux manières à votre demande au format PDF :

- depuis la liste de vos formulaires,
- depuis le formulaire de la demande.

#### **a. Depuis la liste de vos formulaires**

L'ensemble de vos demandes en cours de rédaction ou transmises est accessible dans la page "Mes formulaires". Pour chacune d'elle, une icône PDF vous permet d'afficher une liste de documents associés à la demande.

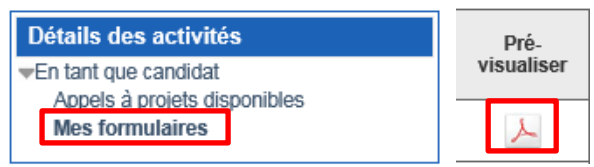

Dans la fenêtre qui apparaît, un clic sur l'icône PDF de la ligne "Formulaire de demande" permet d'accéder à la version PDF de votre demande.

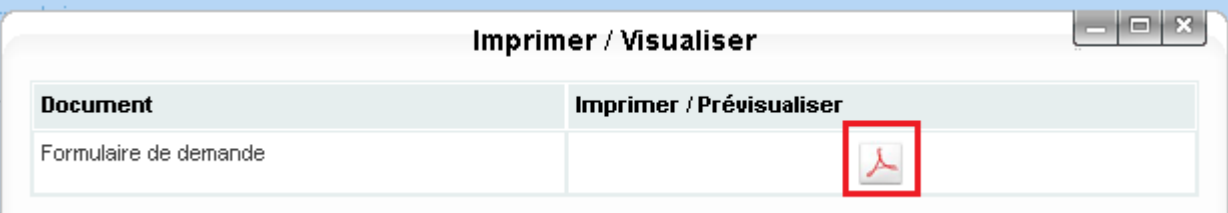

# **b. Depuis le formulaire de la demande**

Depuis n'importe quelle rubrique du formulaire, un bouton "Imprimer" est disponible en haut de page et vous permet d'accéder d'un clic à la version PDF de votre formulaire.

Accueil < Mes formulaires < [FR - Programme Bourses déclics jeunes ][ Demande:1186 ][ 2018 ]

Présentation du Candidat

.<br>Responsable du projet

Le candidat

| Sauvegarder | Valider la page | Imprimer |